## Copying Files to Your H Drive using Windows 7

Please [click here](http://windows.microsoft.com/en-us/windows7/copy-and-paste-a-file) to view a brief vide on copy / pasting files. After that you can follow these instructions on how to copy / past documents into your H Drive.

1. Right click on the file/folder that you would like to copy. You can do this from anywhere in your computer including your desktop.

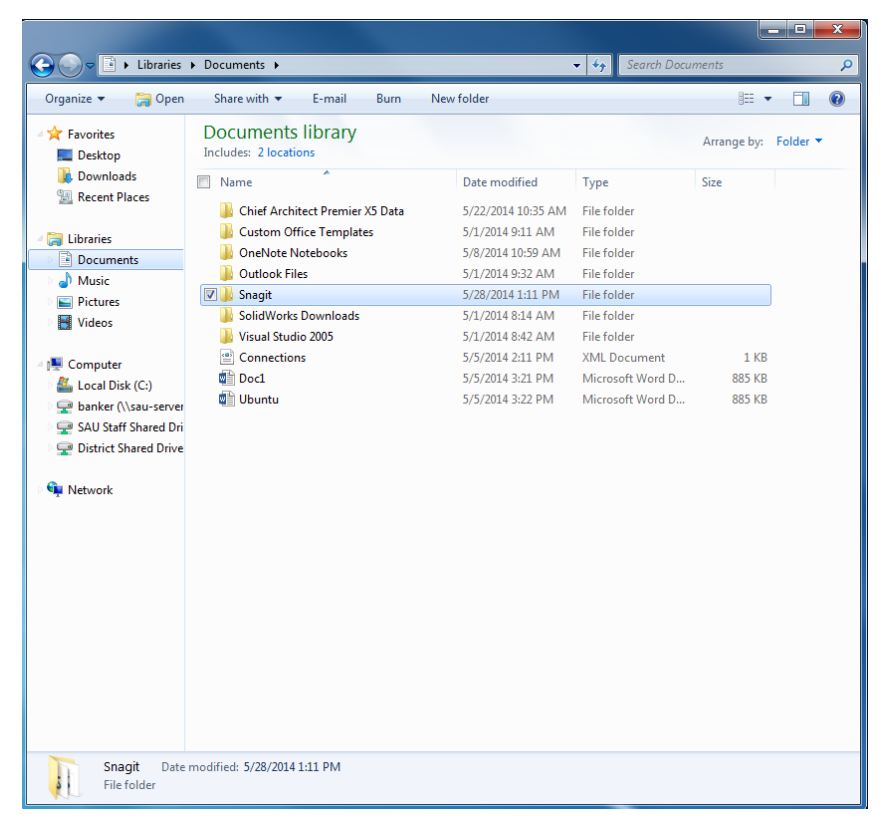

2. Select copy from the available options.

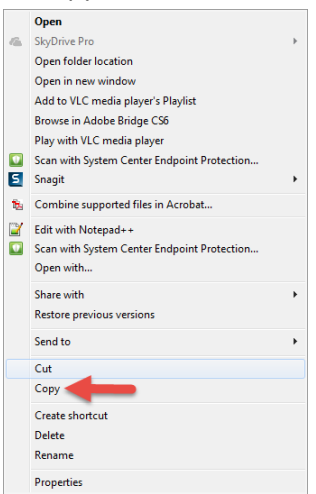

- 3. Navigate to your H drive.
	- a. Click the windows Icon in the low left hand corner
	- b. Then click on Computer

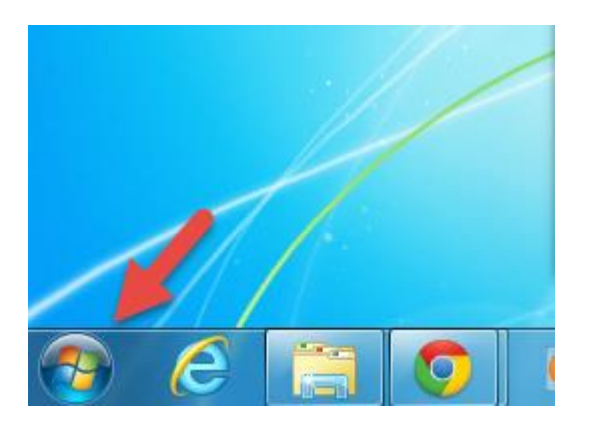

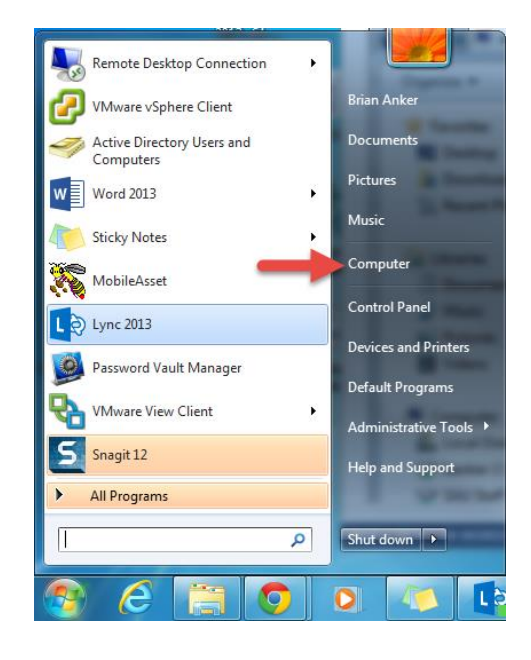

## 4. Open your H drive

a. Double click on either location to open your H drive. (Some people might only see one of the two examples below.)

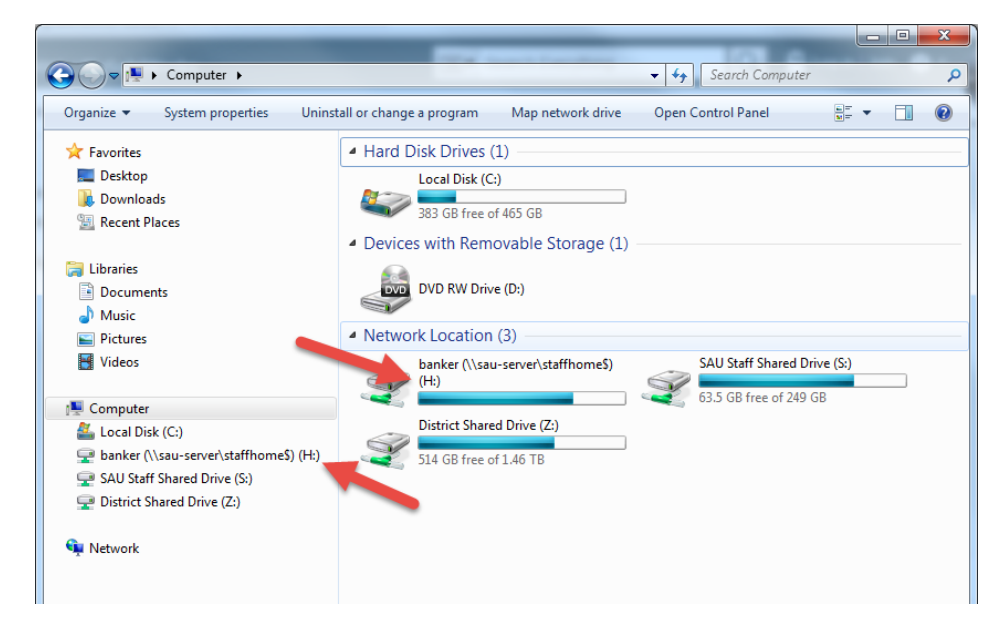

## 5. Paste your Copied file/folder

a. Right click within the window and select paste.

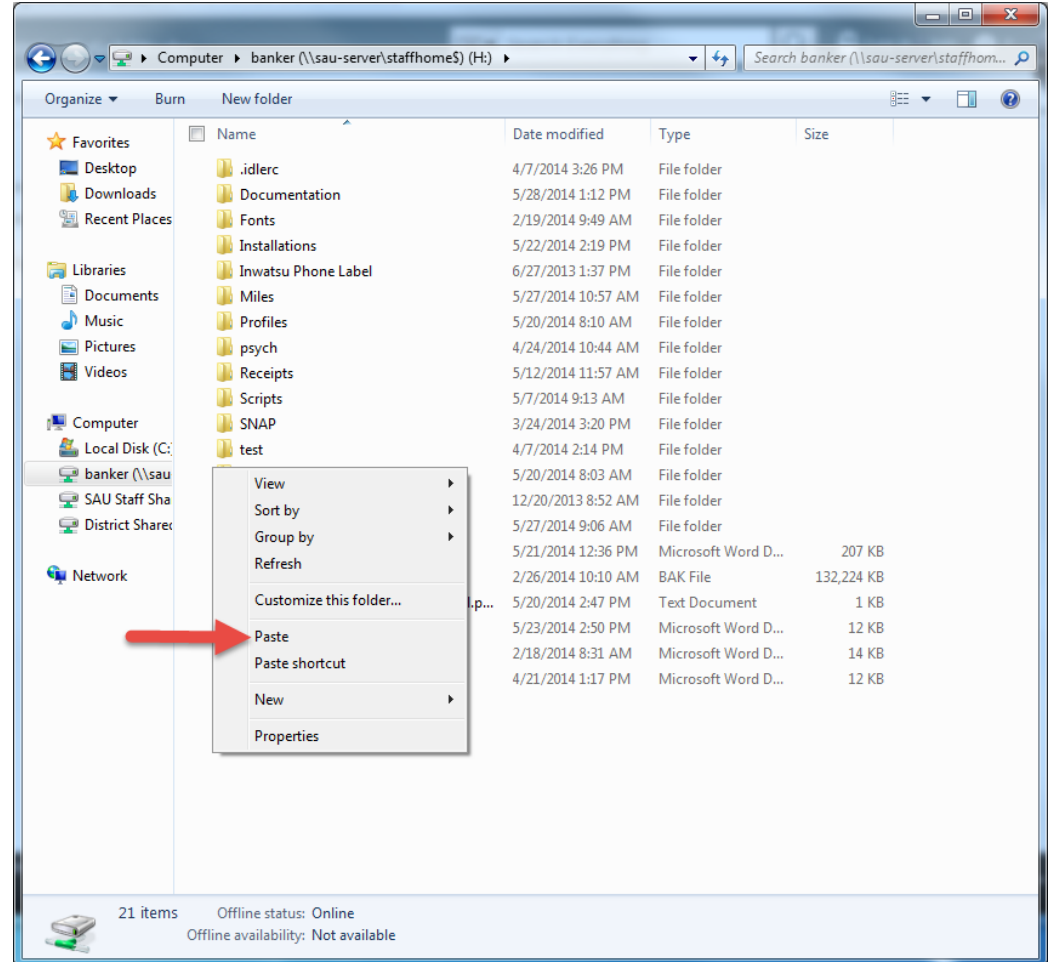

Please verify that the document copied successfully.